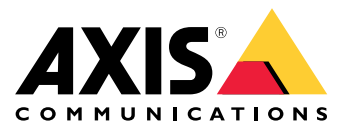

# **Troubleshooting guide for network connection**

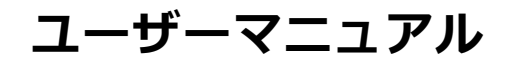

**Troubleshooting guide for network connection**

**ネットワークに問題がありますか?**

# **ネットワークに問題がありますか?**

こちらが参考になります。このガイドは、ネットワークへの接続に関する問題のトラブルシューティングに役 立ちます。

## **インフラストラクチャー**

# **インフラストラクチャー**

ネットワークは、システムにおける問題の原因として最も予測しにくいものです。スイッチ、ルーター、ケーブ ル、プロキシなど、送信者と受信者間にあるネットワーク内のすべてが、ある時点で接続に影響します。

## **ネットワーク管理**

問題

予測できない要因により、ネットワークに問題が発生する可能性があります。

考えられる対処法

- カメラと表示装置間のリンクで適切なスループットが確保されるようにしてください。
	- LAN (ローカルエリアネットワーク) 内でこれを実現するには、リンク上のホップ (ルーターとス イッチ) の数を最小限に抑えるとともに、ビデオよりも優先されるVoIPなどの他の通信や、リン クに過負荷をかける要求の厳しいサービスと、同じリンクを共有しないようにしてください。
	- WAN (ワイドエリアネットワーク) でこれを実現するには、各ホップのQoSを確保するか、ローカ ルインターネットプロバイダーを通じてポイントツーポイントルートをリースしてください。
- シールドケーブルの使用をお勧めします。アプリケーションによっては、信号干渉とも呼ばれる EMI/RFI/ESI\*がケーブルに悪影響を与える可能性があります。絶縁だけでは信号干渉を防ぐことはできな いため、信号干渉の影響を避けるためには適切なシールドが重要です。

\* EMI/RFI/ESI - (電磁干渉、無線周波数干渉、静電干渉)

## **帯域幅**

問題

ネットワークビデオ製品は、その設定に基づいてネットワーク帯域幅を使用します。低圧縮で高画質のビデ オが必要な場合は、ビットレートが高くなります。帯域幅が制限されている場合、装置は使用可能なネット ワークインフラストラクチャーの帯域幅に合わせてストリームの品質を調整する (ビットレートを下げる) 必 要があり、これによりパケットの損失が発生する可能性があります。

考えられる対処法

- 8~10台の装置を使用する小規模な監視システムでは、帯域幅の制限を考慮することなく、基本的な 100メガビット (Mbit) のネットワークスイッチを使用できます。
- 10台以上の装置を使用するシステムでは、次のいくつかの経験則を使用してネットワーク負荷を 見積もることができます。
	- 高フレームレートで高品質の画像を送信するように設定された装置は、利用可能なネットワー ク帯域幅のうち約2~3メガビット/秒を使用する。
	- 装置が12台以上の場合は、ギガビット通信が可能なスイッチの使用を検討すること。ギガビッ トスイッチを使用する場合は、ビデオ管理ソフトウェアサーバーにギガビットネットワークア ダプターを装着することをお勧めします。

#### **装置の過負荷**

## **装置の過負荷**

過負荷により装置がクラッシュすると、ストリーミングが停止します。以下は、装置の過負荷を引き起こ す可能性のあるいくつかの要因です。

- チップセットの性能
- 複数の分散分析またはエッジ分析
- HTTP要求の頻度が高い

## **チップセットの性能**

問題

ビデオ製品 (チップセット) がすべての状況で配信する (最大解像度とフルフレームレートで個別に構成された) 同 時ストリームの数を正確に予測することは困難です。全体的なパフォーマンスは、以下によって異なります。

- ビデオ製品のCPU負荷またはビデオ圧縮負荷 (チップセットによって異なる)
- 製品およびネットワークインフラストラクチャーからの合計データスループット (帯域幅)
- クライアントのパフォーマンス
- 画像の複雑さ
- 照明条件

考えられる対処法

- ユーザーの観点から、次の項目は全体的なパフォーマンスに悪影響を与える最も一般的なパラメー ターです。
	- 画像解像度が高い
	- 画像圧縮レベルが低い
	- -Motion JPEGとH.264/H.265のストリームが混在
	- 多くのクライアントが同時にサーバーにアクセス
	- -クライアントがさまざまな画像設定 (解像度や圧縮など) に同時にアクセス
	- イベント設定の使用頻度が高い
	- 動体検知がオンに設定
	- -**HTTPS**
	- 性能の低いクライアントPCが一部の画像をデコードしない
	- ネットワークインフラストラクチャーが限られているか貧弱なため、ネットワークの輻輳が発 生してフレームがドロップ
- 画像シーン、圧縮レベル、および圧縮方法が一定に保たれている場合、解像度を上げると、フルフレー ムレートストリームの数が減少するか、ストリームあたりのフレームレートが低下します。

例:

チップセットの詳細を知ることは、その限界を理解するのに役立ちます。例としてARTPEC-7を使用します。 チップセットのテスト結果は、HDTV 1080p、30 fpsでほぼ6つのH.265ストリームを、4K、23 fpsで2つのH.265ス トリームを、または3712x2784、20 fpsで1つのH.265ストリームをそれぞれ同時に配信できることを示してい

#### **装置の過負荷**

ます。または、1つのH.265ストリームを4K、30 fpsで配信し、1つのH.265ストリームを1080p、30 fpsで同時 に配信することもできます。

## **複数の分散分析またはエッジ分析**

問題

装置で多くのアプリケーションを実行すると、CPUの処理能力が限界に達し、装置の性能に大きく影響し、望まし くないクラッシュや中断を引き起こす可能性があります。これらの問題は、アプリケーションが高い処理能力を必 要とする場合や、複数の高品質ストリームを追加した場合にも、発生する可能性があります。

考えられる対処法

• 実行中のアプリケーションの数を制限してください。

## **HTTP要求の頻度が高い**

問題

装置とそのリソースが、正しく設定されていないビデオ管理システムからの絶え間ない要求に対応できなく なっている。

考えられる対処法

- 1. 装置をビデオ管理システムから切り離します。
- 2. 装置のwebインターフェースで、ライブビューを使用してストリームを開きます。
- 3. この方法でストリームにアクセスできる場合は、ビデオ管理システムからのHTTP要求の数を減らして みてください。

**サポートケースを開く**

**サポートケースを開く**

このガイドを読んでも問題が解決しない場合があります。その場合は、サポートケースを開いてください。

# **WiresharkまたはVAPIXコマンドによるトラブルシューティング**

ネットワークトレースをサポートケースに添付するには、Wiresharkを使用することをお勧めします。コン ピューターにWiresharkがインストールされていない場合は、*[Webサイト](https://www.wireshark.org/)*から無料でダウンロードできます。 Wiresharkを使用すると、トラフィックを録画および確認するときにトラフィックをフィルターでき、どちらも さまざまな状況で便利です。

さらに、Axis装置 (ファームウェアバージョン5.x以降) との接続の問題のトラブルシューティングを行う場合、次 のVAPIXコマンドをWebブラウザーから使用することもできます。

- http://x.x.x.x/axis-cgi/debug/debug.tgz?cmd=pcapdump=30は、指定した時間 (秒単位) に装 置からパケットキャプチャーファイルを取得して生成します。キャプチャーは標準の\*.pcap形式であ るため、Wiresharkで確認できます。
- http://x.x.x.x/axis-cgi/connection\_list.cgiは、現在開いているTCP/UDP接続またはポー トのリストを表示します。
- http://x.x.x.x/axis-cgi/pingtest.cgi?ip=y.y.y.yは、指定したIPアドレスにpingを1回実行 し、その結果を報告します。

## **サポートケースのデータと情報**

注

- 可能であれば、LTSトラックまたはアクティブトラックの最新ファームウェアで装置をテストしてくださ い。最新の[ファームウェア](https://www.axis.com/support/firmware)は、*ファームウェア*のページで見つけることができます。LTSトラックの詳細 については、*AXIS [OSポータル](https://help.axis.com/en-us/axis-os#the-lts-tracks)*をご覧ください。
- サポートケースでは、必ず装置のサーバーレポートを添付してください。装置のwebインターフェースから サーバーレポートをダウンロードする方法については、[YouTubeのビデオチュートリアル](https://www.youtube.com/watch?v=Fkl_ZXx4p1w)をご覧ください。

Axisサポートに連絡する前に収集していただきたい情報のリストを以下に示します。

- ネットワークおよびネットワーク装置に関する内部調査の結果。
- ネットワークの説明とネットワークトポロジーの図。
- ネットワーク上のすべての装置に関する詳細情報を提供してください。
- ファイアウォールおよびウイルス対策スイートのリストと、それらのプログラムの更新情報。
- 障害のある装置と他の正常な装置との比較結果。
- ネットワーク内の障害のある装置と他の正常な装置からのWireshark。
- ネットワークから装置を切り離して問題が継続するかどうかを確認した結果。
- •ユニットへの給電方法に関する情報。
- 使用中のサードパーティ製ビデオまたは証拠管理システムの名前。
- 設置されてからの経過期間と、ネットワークに対する最近の変更に関する情報。

#### **最終的な注意事項**

## **最終的な注意事項**

Axis装置は、インストールガイドに従って設置されていれば、意図したとおりに動作します。

Axisは、このガイドに記載されている装置構成がシステムにどのように影響するかについて責任を負いませ ん。変更が原因で装置またはシステムが故障した場合、またはその他の予期しない結果になった場合は、装 置をデフォルト設定に戻すことをお勧めします。

このガイドでは、考えられる問題を網羅しているわけではなく、サポートケースでよく見られる問題を取り上げ ています。Axisのお客様はいつでもAxisヘルプデスクにお問い合わせください。

ユーザーマニュアル Troubleshooting guide for network connection © Axis Communications AB, 2023

バー ジ ョ ン M1.8 日付: 2023年8月 製 品 番 号 T10196597